# **Rancang Bangun Cloud Storage Pada Ubuntu 16.04 Menggunakan Layanan Nextcloud Di SMK Texmaco Pemalang**

### Nanda Fergiawan Santoso

Program Studi Informatika Universitas Muhammadiyah Surakarta (UMS) Surakarta, Indonesia Nanda.fergiawan@gmail.com

### Heru Supriyono

## Program Studi Informatika Universitas Muhammadiyah Surakarta (UMS) Surakarta, Indonesia Heru.supriyono@ums.ac.id

*Abstraksi*— Penerapan teknologi informasi *cloud computing* dalam dunia pendidikan saat ini akan sangat bermanfaat mengingat banyak *file* yang akan didokumentasikan dan banyaknya keuntungan yang ditawarkan. *Cloud computing* merupakan sebuah layanan yang dapat dikonfigurasi dan digunakan untuk berbagi sumber daya secara bersama – sama dimana saja dan kapan saja. Teknologi *cloud computing* ini dapat dijadikan pengganti penggunaan media penyimpanan statis yang masih memiliki kekurangan. Kekurangan yang masih melekat pada media penyimpanan statis ini antara lainseperti kapasitas yang terbatas, rawan terinfeksi virus, mudah hilang dan rusak.Tujuan dari penelitian ini adalah menerapkan sebuah *cloud storage* menggunakan layanan nextcloud. Metode yang dipakai dalam membuat *cloud storage* ini meliputi analisis kebutuhan akan sistem, kebutuhan *software* dan *hardware*,instalasi sistem,konfigurasi,implementasi dan uji tes. *Software* yang digunakan sebagai sistem operasi adalah ubuntu 16.04 64 bit dan nextcloud sebagai *software* utama *cloud storage*. *Hardware* yang digunakan sebagai server adalah laptop HP N216-TU dengan spesifikasi : intel corei3, ram 4GB, *hardisk* 60GB. Hasil dari penelitian ini adalah sistem *cloud storage* yang sudah di implementasikan disekolah dapat diakses baik dijaringan lokal maupun dari luar jaringan sekolah secara *online*. Pengguna dapat melakukan *upload,download,sharing file* ,*edit file* secara *synchronizing* dan *service* SSH untuk admin yang ingin me*remote* server dari luar jaringan. Dari perancangan *cloud storage* ini menghasilkan *max upload* 817 Kbps, *min* 80 Kbps dan *average*  249 Kbps. Dan *max download* 150 Kbps, *min* 80 Kbps, dan *average* 130 Kbps.

*Katakunci—Cloud computing; cloud storage; Nextcloud; SSH; upload; download;*

## I. PENDAHULUAN (*HEADING 1*)

Pada SMK Texmaco Pemalang sebernarnya telah mempunyai sumber daya yang mumpuni dalam hal komputerisasi. SMK Texmaco Pemalang memiliki 1516 siswa, guru serta karyawan 90 orang dan memiliki 6 buah jurusan. Pada kegiatan sehari – hari seperti guru input nilai siswa, mengolah administrasi sekolah, merekap laporan hasil kegiatan ekstrakulikuler misalnya foto dan video masih menggunakan media penyimpanan yang bersifat statis untuk *file soft copy* dan laporan berupa *hard copy*. Media penyimpanan statis ini memiliki kekurangan seperti kapasitas yang terbatas, mudah rusak, rawan terinfeksi virus dan hilang.

Pada permasalahan diatas maka dirancanglah sebuah penyimpanan data terpusat menggunakan layanan nextcloud yang dapat melakukan olah *file* dokumen secara *synchronizing* pada komputer pengguna saat sudah terhubung dengan server *cloud storage* dan dapat diakses secara *online* diluar jaringan sekolah maupun *offline* melalui jaringan lokal di SMK Texmaco Pemalang. Nextcloud merupakan sebuah layanan *opensource* yang dapat digunakan sebagai

sebuah layanan *cloud storage*. Pemilihan nextcloud sebagai *software* utama dalam *cloud storage* karena memiliki sebuah *user interface* yang mudah untuk digunakan, memiliki banyak fitur *support plugin* aplikasi, memiliki aplikasi *monitor* penggunaan server, mudah melakukan dalam konfigurasi

### II. DASAR TEORI DAN TINJAUAN PUSTAKA

Pada kehidupan sehari – hari, penerapan dari *cloud computing* sudah pasti digunakan oleh khalayak umum seperti *sharing file, download, upload* dan akses *media sosial*. *Cloud Computing* merupakan sebuah media yang memungkinkan penggunaan sumber daya secara bersama – sama yang mudah diakses dimana saja, dapat dikonfigurasi, dan layanan yang dapat digunakan sesuai dengan kebutuhan [1].

Pada perancangan *Cloud storage* ini menggunakan layanan dari nextcloud yang masuk dalam kategori *Infrastructure as a Service* (IaaS) dalam dunia *cloud computing*. IaaS sendiri merupakan sebuah layanan yang menyediakan sumber daya informasi, media penyimpanan,*processing power*, *memory* dan sistem operasi [2]

Pada model IaaS banyak digunakan untuk membuat sebuah layanan *cloud storage* karena akses *file* yang dapat dilakukan secara online. IaaS merupakan model layanan yang dapat mengakses server *virtual* dalam waktu yang cepat [3]. *Cloud Storage* merupakan sebuah media penyimpanan awan secara *onlin*e dimana *file* akan disimpan pada server *virtual* dan konfigurasinya dapat disesuaikan kebutuhan pengguna [4].

Pada pendistribusian *system cloud storage* terdapat dua acara yaitu, *client/server system* dan *peer to peer system* [5]. Distribusi data pada *cloud storage* yang terjadi pada saat client mulai mengakses sebuah *file* pada server tentu perlu diperhatikan kemanan datanya. Aspek yang akan menjadi perhatian dalam mengamankan data pada *cloud storage*  yaitu transmisi dari klien ke *sever cloud*, dari server *cloud* ke klient dan data pribadi *client* [6].

Sebuah *cloud Storage* dapat dikatakan aman apabila sudah terdapat beberapa hal seperti (*Cofidenttiality*) mampu menjaga kerahasiaan data dan informasi, (*integrity*) data tidak akan berubah tanpa seijin pihak yang berwenang, (*availability*) informasi dapat diakses kapan saja dan dimana saja saat informasi itu dibutuhkan [7].

## III. METODE PENELITIAN

Perancangan *cloud storage* ini peniliti telah melalui beberapa metode seperti analisis kebutuhan akan sistem, anailisis kebutuhan *software* dan *hardware*, instalasi serta konfigurasi sistem, implementasi dan uji tes.

## *A. Analisa kebutuhan akan sistem*

Pada tahap ini peneliti melakukan berbagai analisa kebutuhan untuk melakukan penelitian sebagai pendukung dalam perancangan sistem. Kebutuhan perangkat keras yaitu laptop dengan processor intel core i3, Memory 4GB, HDD 500GB, mikrotik 1100AHX, Modem dan kabel UTP. kebutuhan perangkat lunak yaitu Sistem Operasi Ubuntu 16.04, paket PHP7, Apache2, Mysql-Server , SSH, fail2ban, OpenSSL dan nextcloud.

## *B. Pengumpulan data*

Mengumpulkan berbagai informasi yang diperoleh sebagai bahan acuan dan penunjang dalam merancang *cloud storage* di SMK Texmaco Pemalang. Pada tahap ini, peneliti membagi menjadi beberapa tahap, yaitu :

- 1) Studi Pustaka, mengumpulkan berbagai teori-teori yang terkait dengan penelitian sebagai pedoman yang terkumpul dari beberapa buku dan jurnal. Hal ini bertujuan untuk memperkuat penelitian karena memiliki referensi penelitian terdahulu melalui jurnal penelitian.
- 2) Observasi, melakukan pengamatan mengenai objek-objek secara langsung untuk mengetahui informasi untuk merancang sistem.
- 3) Wawancara, mengumpulkan informasi tentang objek penelitian dengan bertanya langsung dengan pihak terkait yaitu

kaprodi jurusan Teknik jaringan dan komuter dan IT support di SMK Texmaco Pemalang.

### *C. Arsitektur Cloud Storage*

Perancangan desain arstitektur ini menggambarkan bagaimana sistem kan berinteraksi dengan setiap pengguna yang akan menggunakan *cloud storage*. Pengguna di SMK Texmaco Pemalang dapat mengakses cloud storage ini baik didalam jaringan sekolah maupun diliuar sekolah. Khusus

untuk admin yang akan me*remote* server diluar sekolah sudah disediakan *service* SSH. arsitektur *cloud storage* pada SMK Texmaco Pemalang dapat dilihat pada gambar 1 sebagai berikut.

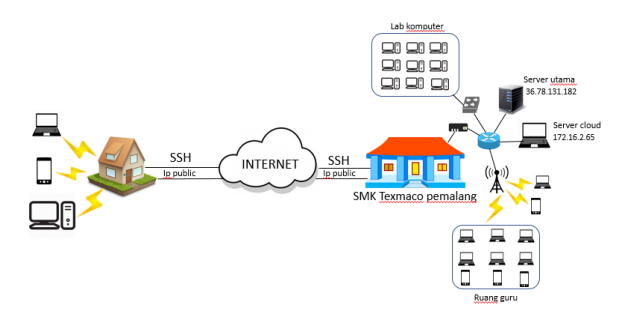

Gambar 1. Arsitektur *cloud storage*

#### *D. Implementasi Sistem*

1. Konfigurasi port pada Mikrotik

Tahap dimana membuka dua port pada Mikrotik, yaitu port 5443 untuk web server dan port 1996 untuk service SSH.

#### a. Membuka port 5443

Konfigurasi pada Mikrotik yang dilakukan adalah pada form Chain pilih dstnat, mengisi alamat ip address DNS server pada kolom Dst Address dan Dst port 5443. Konfigurasi port 5443 dapat dilihat pada gambar 2.

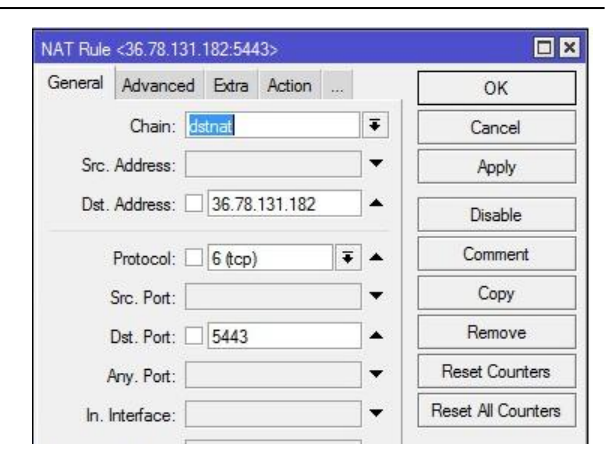

Gambar 2. Membuka port 5443

Langkah berikutnya adalah konfigurasi yang akan mengarah ke server *cloud storage*. Masuk pada kolom *action,* isi *scroll button action*, *to address* dengan alamat IP server *cloud storage*, dan *To* ports yang mengarah ke ports webserver di *cloud storage*. Konfigurasi yang mengarah ke server cloud storage dapat dilihat pada gambar 3 sebagai berikut.

|                           | NAT Rule <36.78.131.182:5443>    |   | $\square$ $\times$        |
|---------------------------|----------------------------------|---|---------------------------|
|                           | Advanced Extra Action Statistics |   | OK                        |
| Action: dist-nat          |                                  | Ŧ | Cancel                    |
| To Addresses: 172.16.2.65 |                                  |   | Apply                     |
| To Ports: 443             |                                  | ▴ | Disable                   |
|                           |                                  |   | Comment                   |
|                           |                                  |   | Copy                      |
|                           |                                  |   | Remove                    |
|                           |                                  |   | <b>Reset Counters</b>     |
|                           |                                  |   | <b>Reset All Counters</b> |

Gambar 3. Konfigurasi ke server *cloud storage*

## b. Membuka port 1996

Konfigurasi pada Mikrotik yang dilakukan adalah pada form Chain pilih dstnat, mengisi alamat ip address DNS server pada kolom Dst Address dan Dst port 5443. Konfigurasi port 5443 dapat dilihat pada gambar 4.

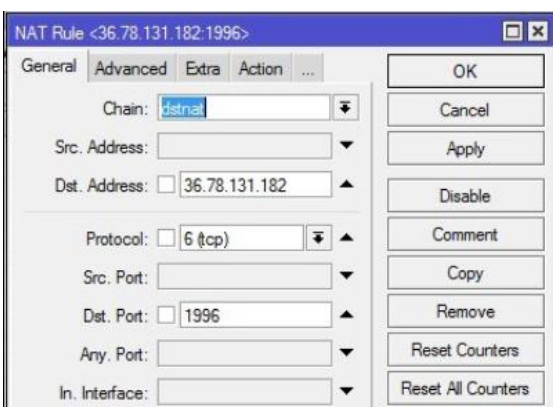

Gambar 4. Konfigurasi ke DNS server

Langkah berikutnya adalah konfigurasi yang akan mengarah ke server *cloud storage*. Masuk pada kolom *action,* isi *scroll button action*, *to address* dengan alamat IP server *cloud storage*, dan *To* ports yang mengarah ke ports webserver di *cloud storage*. Konfigurasi yang mengarah ke server cloud storage dapat dilihat pada gambar 5 sebagai berikut.

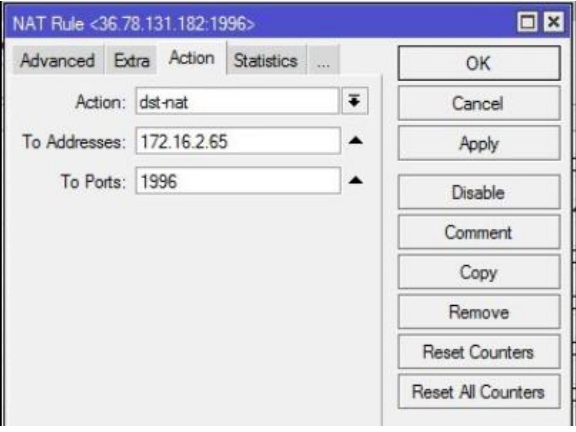

Gambar 5. Konfigurasi ke server *cloud storage*

#### 2. Instalasi sistem operasi Ubuntu 16.04

Sistem operasi Ubuntu 16.04 digunakan sebagai tempat untuk di *install*nya paket – paket pendukudung dan nextcloud sebagai *software* utama pada *cloud storage*. *operating system* Ubuntu 16.04 di *install* menggunakan media *flashdisk* dan dalam pembuatan *bootable operating system*  tersebut menggunakan *software* Rufus 2.11. Kemudian pada server *cloud storage* diatur *booting* pertama adalah dari *flashdisk* dan tinggal mengikuti langkah selanjutnya

3. Instalasi paket pendukung *cloud storage*

Paket pendukung ini diperlukan agar *cloud storage* dapat berjalan dengan baik pada sistem operasi ubuntu 16.04 yang telah di install. Instalasi paket yang diperlukan berupa penambahan *repository* pada server *cloud storage,* instalasi *apache2 web* server, instalasi PHP7, instalasi *Mysql Server,*  instalasi OpenSSL, instalasi OpenSSH, Instalasi fail2ban.

#### 4. Instalasi nextcloud

Instalasi nextcloud ini diperlukan karena nextcloud sendiri adalah software utama yang akan dijadikan sebagai wadah dari *cloud storage* itu senditi. Instalasi nextcloud dilakukan dengan cara mendownload terlebih dahulu dari website resmi nextcloud. Kemudian di ekstrak dan diletakan pada folder /var/www/nextcloud. Selanjutnya mengkonfigurasi *file* 000-default.conf pada webserver agar letak documentRoot berada pada *folder* /var/www/nextcloud. Tahap selanjutnya adalah mengisikian *username*, *password* , nama *database* untuk nextcloud yang telah dibuat pada saat nextcloud diakses pertama kali memakai *browser*.

Tahap selanjutnya adalah melakukan konfigurasi pada *file* config.conf agar server *cloud storage* dapat terhubung pada server utama. konfigurasi pada server *cloud storage* dapat dilihat pada gambar 6 seperti berikut.

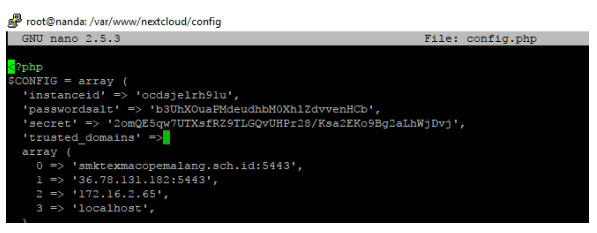

#### Gambar 6. Konfigurasi pada *file* config.conf

Setelah melakukan konfigurasi pada *file* config.conf *Login* nextcloud ini sudah dapat diakses melalui *web browser* maupun aplikasi dari nextcloud sendiri dengan mengisi URL pada *address* bar https://smktexmacopemalang.sch.id:5443. Pada halaman login sendiri sudah mengalami perubahan ikon dari default nextcloud menjadi ikon SMK Texmaco Pemalang Tampilan *login* web server dapat dilihat pada gambar 7 dan *login* aplikasi nextcloud gambar 8.

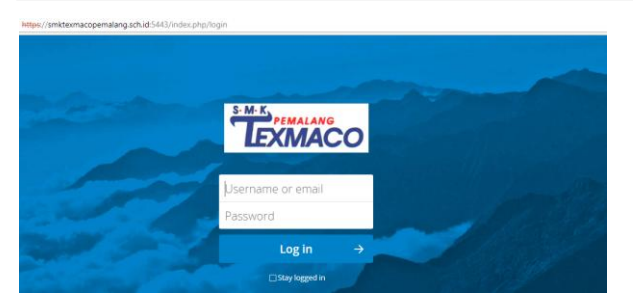

Gambar 7. Halaman *login* web server *cloud storage*

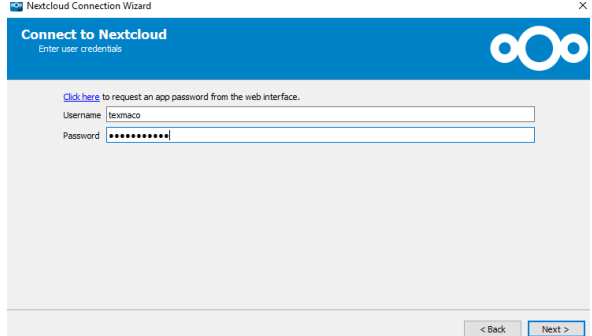

Gambar 8. Halaman *login* aplikasi nextcloud

## IV. HASIL DAN PEMBAHASAN

Pada tahap ini jaringan pada SMK Temaco Pemalang akan dilakukan pengujian terhadap sistem *cloud storage* yang telah dibuat. Pengujian terhadap jaringan komputer meliputi ketahanan server, stabililitas koneksi internet, kemanan server *cloud storage* dan pengujian beberapa aplikasi pada sistem *cloud storage* yang dilakukan oleh ketua prodi jurusan teknik komputer dan jaringan. Pengujian adalah pengujian terhadap kesiapan sistem *cloud storage* pada saat digunakan dalam menjalankan segala fitur dan fungsinya.

Pengujian pertama yang dilakukan adalah uji *upload* dan *download*. Pada pengujian kali ini menggunakan jaringan wifi pada modem mifi andromax m3z dan menghasilkan data seperti pada tabel 1.

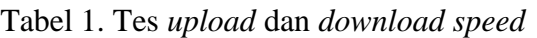

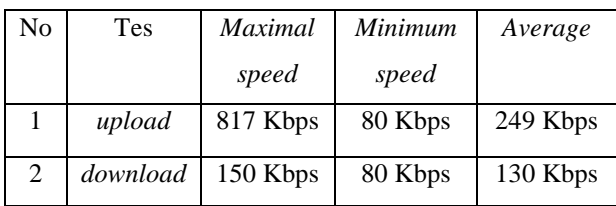

Hasil yang tertera pada tabel 1 didapatkan dari percobaan test *upload* dan *download* yang dapat dilihat pada gambar 9 (a) *upload* dan (b) *download*.

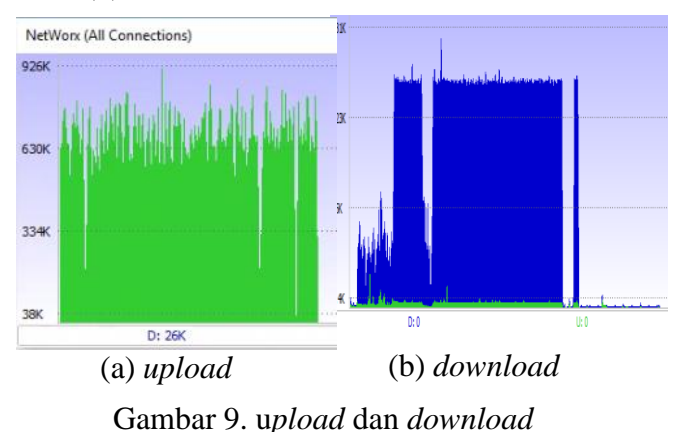

Tes selanjutnya adalah tes keamanan komunikasi jaringan pada server *cloud storage* menggunakan *software* wireshark. Wireshark sendiri merupakan *software* yang digunakan untuk menscanning paket – paket yang ada dalam jaringan internet dan digunakan untuk menganalisa keamanan jaringan yang ada. Pada pengujian tes kemanan komunikasi jaringan di server *cloud storage* ini tidak ditemukannya paket HTTPs sebagai jalur komunikasi web server, yang menandakan bahwa konfigurasi SSL yang dilakukan telah berhasil meng*enkripsi* paket data pada port 5443 yang digunakan sebagi port web server. Hasil scan menggunakan wireshark dapat dilihat pada gambar 15.

|      |                                        |  |      |                |  |  |        |               |  |  |  |  |                                                                                                    |  | A I JOINDROQ + + STA E E QQQ E                                      |            |          |                                                                                                |  |  |  |  |  |                                                     |                                                                                               |  |  |  |  |
|------|----------------------------------------|--|------|----------------|--|--|--------|---------------|--|--|--|--|----------------------------------------------------------------------------------------------------|--|---------------------------------------------------------------------|------------|----------|------------------------------------------------------------------------------------------------|--|--|--|--|--|-----------------------------------------------------|-----------------------------------------------------------------------------------------------|--|--|--|--|
|      | Acciv a display filter <ctrl-></ctrl-> |  |      |                |  |  |        |               |  |  |  |  |                                                                                                    |  |                                                                     |            |          |                                                                                                |  |  |  |  |  |                                                     |                                                                                               |  |  |  |  |
| ło.  |                                        |  | Time |                |  |  | Source |               |  |  |  |  | Destination                                                                                             |  |                                                                     |            | Protocol | Length Info                                                                                    |  |  |  |  |  |                                                     |                                                                                               |  |  |  |  |
|      |                                        |  |      | 775 12.696854  |  |  |        | 192.168.0.100 |  |  |  |  | 36,78,131,182                                                                                           |  |                                                                     | <b>TCP</b> |          |                                                                                                |  |  |  |  |  | 54 9125 + 5443 [ACK] Sea=1 Ack=503201 Win=260 Len=0 |                                                                                               |  |  |  |  |
|      |                                        |  |      | 776 12.714945  |  |  |        | 36.78.131.182 |  |  |  |  | 192.168.0.100                                                                                           |  |                                                                     | TCP        |          |                                                                                                |  |  |  |  |  |                                                     | 1414 5443 + 9125 [ACK] Seg=503201 Ack=1 Win=332 Len=1360                                      |  |  |  |  |
|      |                                        |  |      | 777 12.719937  |  |  |        | 36.78.131.182 |  |  |  |  | 192.168.0.100                                                                                           |  |                                                                     | TCP        |          |                                                                                                |  |  |  |  |  |                                                     | 1414 5443 + 9125 [ACK] Seg=504561 Ack=1 Win=332 Len=1360                                      |  |  |  |  |
|      |                                        |  |      | 778 12.720057  |  |  |        | 192.168.0.100 |  |  |  |  | 36.78.131.182                                                                                           |  |                                                                     | <b>TCP</b> |          |                                                                                                |  |  |  |  |  | 54 9125 + 5443 [ACK] Sea=1 Ack=585921 Win=268 Len=8 |                                                                                               |  |  |  |  |
|      |                                        |  |      | 779 12.798933  |  |  |        | 36.78.131.182 |  |  |  |  | 192.168.0.100                                                                                           |  |                                                                     | TCP        |          |                                                                                                |  |  |  |  |  |                                                     | 1414 [TCP Previous segment not captured] 5443 + 9125 [ACK] Seg=507281 Ack=1 Win=332 Len=1360  |  |  |  |  |
|      |                                        |  |      | 780 12.799052  |  |  |        | 192.168.0.100 |  |  |  |  | 36.78.131.182                                                                                           |  |                                                                     | <b>TCP</b> |          |                                                                                                |  |  |  |  |  |                                                     | 66 [TCP Dup ACK 778#1] 9125 + 5643 [ACK] Seq=1 Ack=505921 Win=260 Len=0 SLE=507281 SRE=508641 |  |  |  |  |
|      |                                        |  |      | 781 12.870080  |  |  |        | 36.78.131.182 |  |  |  |  | 192.168.0.100                                                                                           |  |                                                                     | TCP        |          |                                                                                                |  |  |  |  |  |                                                     | 1414 [TCP Retransmission] 5443 + 9125 [PSH, ACK] Seg=505921 Ack=1 Win=332 Len=1360            |  |  |  |  |
|      |                                        |  |      | 782 12.870223  |  |  |        | 192.168.0.100 |  |  |  |  | 36.78.131.182                                                                                           |  |                                                                     | TCP        |          |                                                                                                |  |  |  |  |  | 54 9125 + 5443 [ACK] Seg=1 Ack=508641 Win=260 Len=0 |                                                                                               |  |  |  |  |
|      |                                        |  |      | 783 12.968899  |  |  |        | 36.78.131.182 |  |  |  |  | 192.168.0.100                                                                                           |  |                                                                     | <b>TCP</b> |          |                                                                                                |  |  |  |  |  |                                                     | 1414 5443 + 9125 [ACK] Seg+508641 Ack=1 Win=332 Len=1360                                      |  |  |  |  |
|      |                                        |  |      | 784 12.973949  |  |  |        | 36.78.131.182 |  |  |  |  | 192.168.0.100                                                                                           |  |                                                                     | TCP        |          |                                                                                                |  |  |  |  |  |                                                     | 1414 5443 + 9125 [ACK] Seg=510001 Ack=1 Win=332 Len=1360                                      |  |  |  |  |
|      |                                        |  |      | THE ST. OTAGER |  |  |        | 101-108-0-108 |  |  |  |  | 26-78-131-183                                                                                           |  |                                                                     | TCD        |          |                                                                                                |  |  |  |  |  | EA 015E  EASS [ACK] EARLY-Arbeit 1204 Hauten Langh  |                                                                                               |  |  |  |  |
|      |                                        |  |      |                |  |  |        |               |  |  |  |  |                                                                                                    |  |                                                                     |            |          | Frame 725: 1414 bytes on wire (11312 bits), 1414 bytes captured (11312 bits) on interface 0    |  |  |  |  |  |                                                     |                                                                                               |  |  |  |  |
|      |                                        |  |      |                |  |  |        |               |  |  |  |  |                                                                                                    |  |                                                                     |            |          | Ethernet II, Src: Zte a9:a0:f6 (90:c7:d8:a9:a0:f6), Dst: Azurewav 9d:29:a9 (94:db:c9:9d:29:a9) |  |  |  |  |  |                                                     |                                                                                               |  |  |  |  |
|      |                                        |  |      |                |  |  |        |               |  |  |  |  |                                                                                                    |  | Internet Protocol Version 4, Src: 36.78.131.182, Dst: 192.168.0.100 |            |          |                                                                                                |  |  |  |  |  |                                                     |                                                                                               |  |  |  |  |
|      |                                        |  |      |                |  |  |        |               |  |  |  |  |                                                                                                    |  |                                                                     |            |          | Transmission Control Protocol, Src Port: 5443, Dst Port: 9125, Seg: 462401, Ack: 1, Len: 1360  |  |  |  |  |  |                                                     |                                                                                               |  |  |  |  |
|      | Data (1360 bytes)                      |  |      |                |  |  |        |               |  |  |  |  |                                                                                                    |  |                                                                     |            |          |                                                                                                |  |  |  |  |  |                                                     |                                                                                               |  |  |  |  |
| cono |                                        |  |      |                |  |  |        |               |  |  |  |  | 94 db c9 9d 29 a9 90 c7 d8 a9 a0 f6 08 00 45 00                                                         |  |                                                                     |            |          |                                                                                                |  |  |  |  |  |                                                     |                                                                                               |  |  |  |  |
|      | 0010                                   |  |      |                |  |  |        |               |  |  |  |  | 05 78 5e 77 40 00 30 06 7d f8 24 4e 83 b6 c0 a8                                                         |  | .x <sup>4</sup> x8.0. }.\$N                                         |            |          |                                                                                                |  |  |  |  |  |                                                     |                                                                                               |  |  |  |  |
| 6029 |                                        |  |      |                |  |  |        |               |  |  |  |  | 00 64 15 43 23 a5 71 9f 9a 8e d5 b4 3a be 50 18                                                         |  | d.C. a.  c.P.                                                       |            |          |                                                                                                |  |  |  |  |  |                                                     |                                                                                               |  |  |  |  |
|      |                                        |  |      |                |  |  |        |               |  |  |  |  | 0030 01 4c al Se 00 00 14 98 b7 81 49 3b bf b0 9e 2b                                                    |  | states and there                                                    |            |          |                                                                                                |  |  |  |  |  |                                                     |                                                                                               |  |  |  |  |
|      | <b>CIGYS OF</b>                        |  |      |                |  |  |        |               |  |  |  |  | 0040 f2 76 2d 6d 73 b8 d7 2e 4d a4 7e 7b 3c f3 56 63<br>07 19 89 cd d6 c2 16 dd df 70 6b 22 8d 69 89 8a |  | .v-ms N.-fk.Vc<br>man aktific                                       |            |          |                                                                                                |  |  |  |  |  |                                                     |                                                                                               |  |  |  |  |
| 6360 |                                        |  |      |                |  |  |        |               |  |  |  |  | 84 b2 10 2f b0 33 ea 09 46 67 e9 88 4d 8a d1 84                                                         |  | /.3 Fe. M                                                           |            |          |                                                                                                |  |  |  |  |  |                                                     |                                                                                               |  |  |  |  |
|      |                                        |  |      |                |  |  |        |               |  |  |  |  | 0070 75 3d ab 9c 4c ad 8e 58 79 b4 4d a9 12 f3 75 87                                                    |  | unillik yillicius                                                   |            |          |                                                                                                |  |  |  |  |  |                                                     |                                                                                               |  |  |  |  |
|      | 6888                                   |  |      |                |  |  |        |               |  |  |  |  | 00 Sa 7c e0 27 3c 09 e8 1f 55 ab 24 d5 68 41 9b                                                         |  | .21.1k., .0.\$.hA.                                                  |            |          |                                                                                                |  |  |  |  |  |                                                     |                                                                                               |  |  |  |  |
| 0090 |                                        |  |      |                |  |  |        |               |  |  |  |  | d5 3e e2 1f 76 as 17 ef 3a 96 b8 60 9a f1 5a b0                                                         |  | Desker Belleville                                                   |            |          |                                                                                                |  |  |  |  |  |                                                     |                                                                                               |  |  |  |  |
|      |                                        |  |      |                |  |  |        |               |  |  |  |  | 00x0 be be ff 2b 18 20 c9 3e 6e 6d b4 f9 e7 7f 42 21                                                    |  | $ +  > m$ 181                                                       |            |          |                                                                                                |  |  |  |  |  |                                                     |                                                                                               |  |  |  |  |
|      |                                        |  |      |                |  |  |        |               |  |  |  |  | 0050 32 68 a5 2d f4 ad f6 ca b7 a6 72 bd cd 40 52 98                                                    |  | 2h. - r 8R.                                                         |            |          |                                                                                                |  |  |  |  |  |                                                     |                                                                                               |  |  |  |  |
| 6560 |                                        |  |      |                |  |  |        |               |  |  |  |  | 00c0 b6 c7 dc 6b b6 as 18 43 01 d3 47 ce 4b b6 d1 05<br>59 f6 2b 36 ec 75 fd 18 b6 71 f0 8f 7f 46 8a d4 |  | kC6<br>$Y, +6, u, $ .g., $F$                                        |            |          |                                                                                                |  |  |  |  |  |                                                     |                                                                                               |  |  |  |  |
|      |                                        |  |      |                |  |  |        |               |  |  |  |  | 00c0 6f eb d9 a4 b5 ea ba 6e 0a fc 5f f7 7d 65 ec db                                                    |  | $0n$ e                                                              |            |          |                                                                                                |  |  |  |  |  |                                                     |                                                                                               |  |  |  |  |
|      |                                        |  |      |                |  |  |        |               |  |  |  |  | oofe bb 79 39 b3 c0 89 f8 d1 0c d7 0f cd 47 34 8a 56                                                    |  | $.99$ $.04.9$                                                       |            |          |                                                                                                |  |  |  |  |  |                                                     |                                                                                               |  |  |  |  |
|      | 0100                                   |  |      |                |  |  |        |               |  |  |  |  | la 16 cf 22 8c 17 d0 fa b6 cd 05 25 0d c3 34 21                                                         |  | CONTRACTOR (2018) 241                                               |            |          |                                                                                                |  |  |  |  |  |                                                     |                                                                                               |  |  |  |  |
|      |                                        |  |      |                |  |  |        |               |  |  |  |  | 0110 66 52 22 14 a4 90 9b 40 f0 f7 cd 0e 26 7b ad a7                                                    |  | $fR^{\prime}$ 88(                                                   |            |          |                                                                                                |  |  |  |  |  |                                                     |                                                                                               |  |  |  |  |
|      |                                        |  |      |                |  |  |        |               |  |  |  |  | 0120 AB 52 40 c2 13 d2 f4 83 2a 63 f8 ba 77 e6 44 e2                                                    |  | .RB "cw.D.                                                          |            |          |                                                                                                |  |  |  |  |  |                                                     |                                                                                               |  |  |  |  |
|      |                                        |  |      |                |  |  |        |               |  |  |  |  | 0130 4b b5 ef 58 9f 24 fb c7 9b 9b 71 d6 86 1e 50 22                                                    |  | $K_1, K_2, K_3, \ldots, K_n, K_n$                                   |            |          |                                                                                                |  |  |  |  |  |                                                     |                                                                                               |  |  |  |  |

Gambar 10. Hasil scan wireshark

Hasil pengujian *service* SSH menggunakan software putty yang sudah berhasil *login* kedalam sistem dapat dilihat pada gambar 11 dan gambar 12 sebagai berikut.

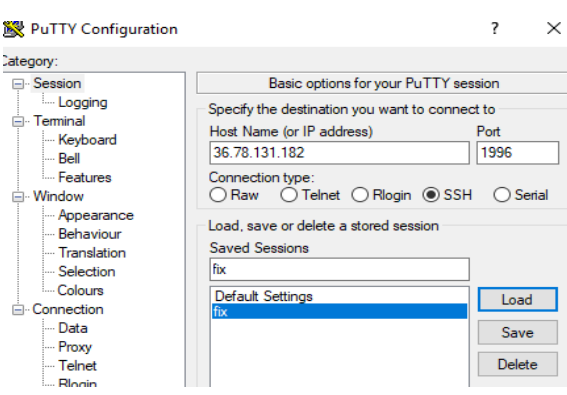

Gambar 11. *Software* putty

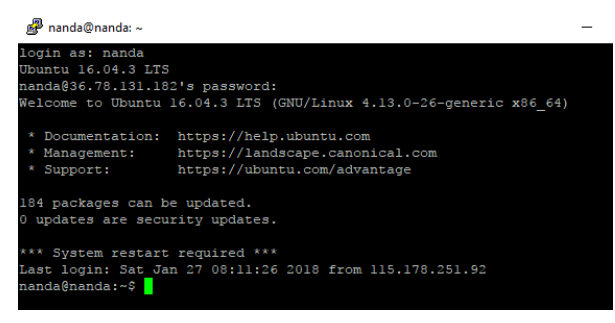

Gambar 12. *Login service* SSH

Pengujian berikutnya dari server utama nextcloud menggunakan aplikasi Nmap dan aplikasi *scan security* dari nextcloud. dilakukan menggunakan jaringan internet pada SMK Texmaco Pemalang. Pada hasil pengujian dapat dilihat pada tabel 2 menggunakan *software* Nmap dan gambar 16 menggunakan layanan nextcloud *security*.

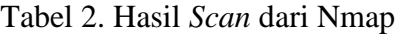

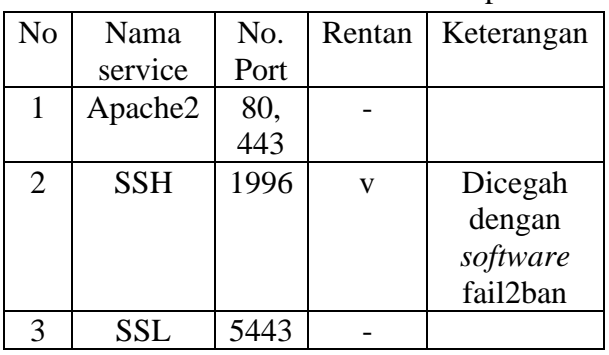

Dari pengujian pada tabel 2 menggunakan Nmap dapat diketahui bahwa dari semua port yang terbuka hanya satu *service* yang masih rentan disusupi oleh *hacker* yaitu SSH. Untuk menanggulangi masalah tersebut digunakanlah *software* fail2ban yang bertugas untuk membatasi jumlah *login* yang gagal pada saat masuk kedalam *service* SSH dan memblokir akses SSH apabila sudah

melakukan banyak kegagalan pada saat *login*.

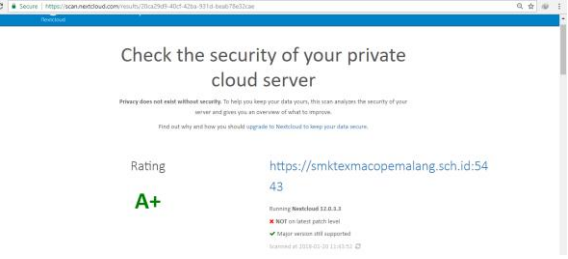

#### Gambar 11. Hasil *scan* nextcloud *security*

Pengujian dari gambar 11, menunjukan bahwa keamanan *cloud storage* dalam mengamankan data mendapatkan hasil *rating* A+. Dengan hasil pengujian yang telah dilakukan tersebut seharusnya sudah mampu mengamankan data pengguna di SMK Texmaco Pemalang dalam pengoperasian *cloud storage* pada setiap kegiatan di sekolah.

Pengujian berikutnya adalah pengujian yang dilakukan oleh kaprodi jurusan Teknik komputer dan jaringan saat melakukan *testing* yang dilakukan disekolah. Pengujian yang dilakukan oleh kaprodi teknik jaringan dan komputer dapat dilihat pada tabel 3.

Tabel 3. Pengujian yang dilakukan oleh guru dan kaprodi

| No             | Pengujian yang dilakukan      | Hasil |
|----------------|-------------------------------|-------|
|                |                               | tes   |
| 1              | Menyimpan file                | v     |
| $\overline{2}$ | Sharing <i>file</i>           | V     |
| 3              | Membuat <i>file</i> txt       | v     |
| $\overline{4}$ | Membuka file pdf              | v     |
| 5              | Membuka video                 | V     |
| 6              | Membuka musik                 | v     |
| 7              | Membuat akun <i>user</i>      | V     |
| 8              | Memberikan<br><b>Batasan</b>  | v     |
|                | aplikasi untuk <i>user</i>    |       |
| 9              | Memberikan<br>batasan         | v     |
|                | media<br>kapasitas            |       |
|                | penyimpanan pada user         |       |
| 10             | synchronizing file dan folder | v     |

Untuk perkuat pernyataan pada table 3 diatas, pengujian yang dilakukan oleh prodi jurusan Teknik komputer dan jaringan di SMK Texmaco Pemalang dapat dilihat pada gambar sebagai berikut

Nanda Fergiawan Santoso, Heru Supriyono, Rancang Bangun Cloud Storage Pada Ubuntu 16.04 Menggunakan Layanan Nextcloud Di SMK Texmaco Pemalang

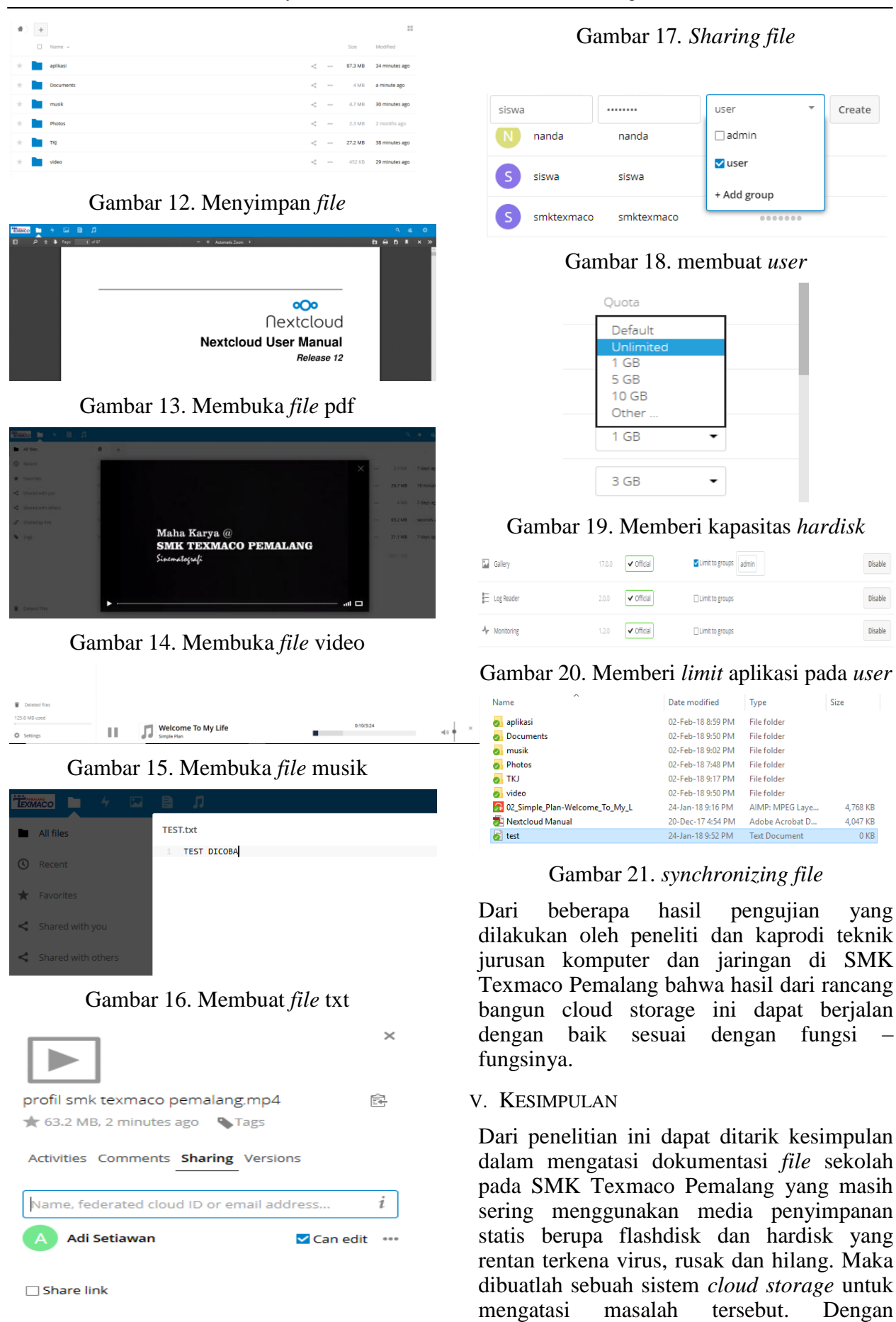

menggunakan nextcloud sebagai *software* utama yang dipadukan dengan sistem operasi Linux Ubuntu 16.04, Guru pada SMK Texmaco Pemalang dapat *upload,download,sharing file,* dan *editing file* secara *online* dan ter*synchronizing* pada PC yang ter integrasi dengan aplikasi nextcloud. Sistem tersebut juga dapat diakses melalui jaringan internet dan *local*, bagi seorang admin yang ingin me*remote* dari luar jaringan sekolah bisa dilakukan dengan menggunakan *service* SSH. Pada sistem yang telah dibuat telah diuji keamanannya menggunakan aplikasi Nmap dan wireshark yang menunjukan bahwa masih terdapat port yang rentan untuk dimasuki oleh seorang *hacker*, namun masalah tersebut sudah diatasi dengan di *install*nya paket fail2ban. Hasil tes menunjukan bahwa kecepatan *maximal* yang diperoleh saat melakukan *upload* adalah 817 Kbps, minimal 80 Kbps dengan *average* 249 Kbps. Hasil tes *download* yang diperoleh *maximal* 180 Kbps, minimal 80 Kbps, dengan *average* 130 Kbps.

Pada penelitan ini masih terdapat kekurangan yaitu agar selanjutnya sistem *cloud storage* dapat terintegrasi *software editing document server* supaya dalam pengolahan *file document* seperti *file* doc,ppt,xls dapat dilakukan secara langsung pada sistem tanpa

harus mensinkronkan *file* pada komputer *user*.

#### *Daftar Pustaka*

- [1] Mell, P., & Grance, T. (2011). The NIST Definition of Cloud Computing Recommendations of the National Institute of Standards and Technology. National Institute of Standards and Technology, Information Technology Laboratory, 800(145), 2.
- [2] Ibrahim, M. & Kusnawi (2013). Analisis Dan Implementasi Owncloud sebagai media penyimpanan pada Yayasan Salman Al-Farisi Yogyakarta. Jurnal ilmiah Data Manajemen dan Teknologi Informasi (DASI), 14(4), 32.
- [3] Mohan, L., Pandey, R., Bisht, S., & Paint, J. (2017). A Comparative Study of SaaS , PaaS and IaaS in Cloud Computing. International Journal on Emerging Technologies, 8(1), 158–160.
- [4] Balbudhe, P. O., & Balbudhe,. P. O. (2013). Cloud Storage Reference Model for Cloud Computing. International Journal of IT, Enggineering and Applied Sciences Research (IJIEASR), 2(3), 81– 85.
- [5] Hashemi, S., M., & Hanani. A. (2014). Cloud Computing : Use Case & Various Applications. Journal of Advances Computer Sciences & Technology,  $3(2),160-168.$
- [6] Ahmed, M., & Ashraf H., M. (2014). Cloud Computing and Security Issues in the Cloud. International Journal of Network Security & Its Applications,  $6(1), 25-36.$
- [7] Fauziah, Y. (2014). Tinjauan Keamanan Sistem Pada Teknologi Cloud Computing. Jurnal Informatika, 8(1), Computing.<br>870–883.

[8]